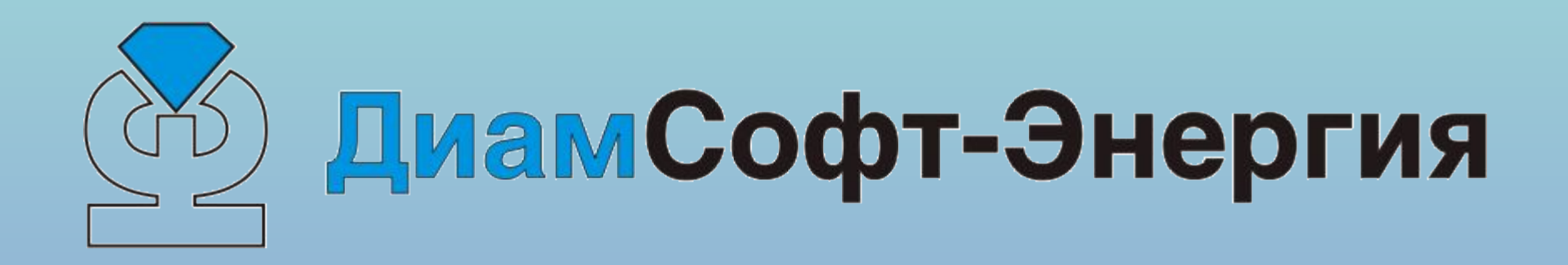

Адрес: 141406, г.Химки МО, Пожарского, 14 Тел.: (495) 646-06-77 (многоканальный) Страница в Интернете: www.diamsoft.ru E-mail: mail@diamsoft.ru

# АРМ «Склад алмазного сырья»

Система «Склад сырья» может работать как автономно, так и в комплексе с другими программными продуктами.

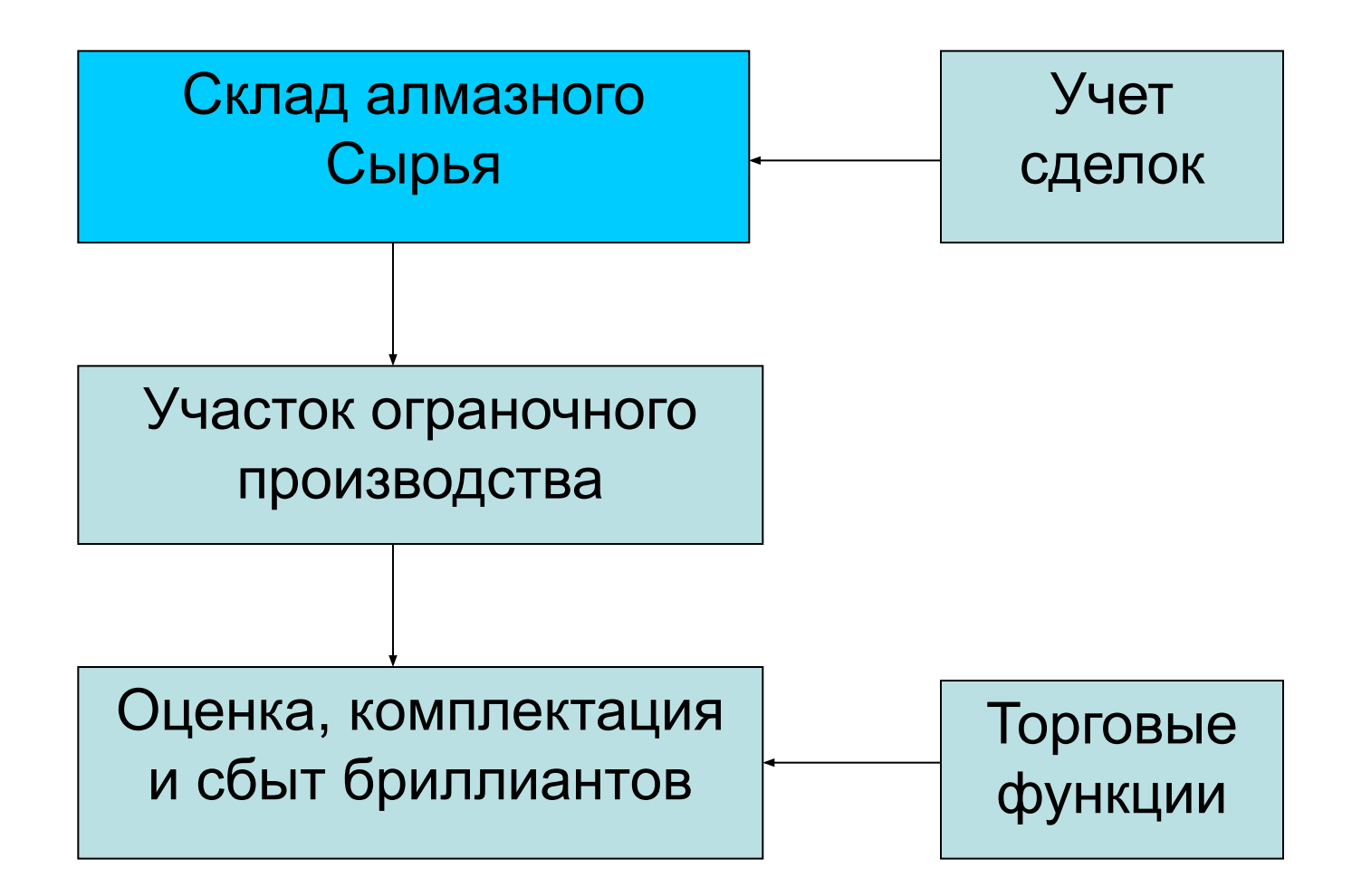

Система обеспечивает учет алмазного сырья от получения на центральный склад до запуска в производство или реализации.

 Программа может работать в качестве центрального склада; поддерживает давальческий учет, содержит все необходимые документы, которые требуют действующие инструкции.

Оформление прихода сырья от поставщика (АК «Алроса», ГОХРАН РФ и др. организации). Печать приходного ордера на алмазное сырье.

Работа с ведомостями комплектации. Развешивание камней, пакетов по ведомостям комплектации; оценка камней пропорционально действующему прейскуранту цен на алмазное сырье с выходом на итоговую закупочную стоимость**.**

Разъединение пакетов для выдачи в производство. (Печать акта разъединения пакетов, учет разновесов).

Запуск сырья в производство. Печать требования.

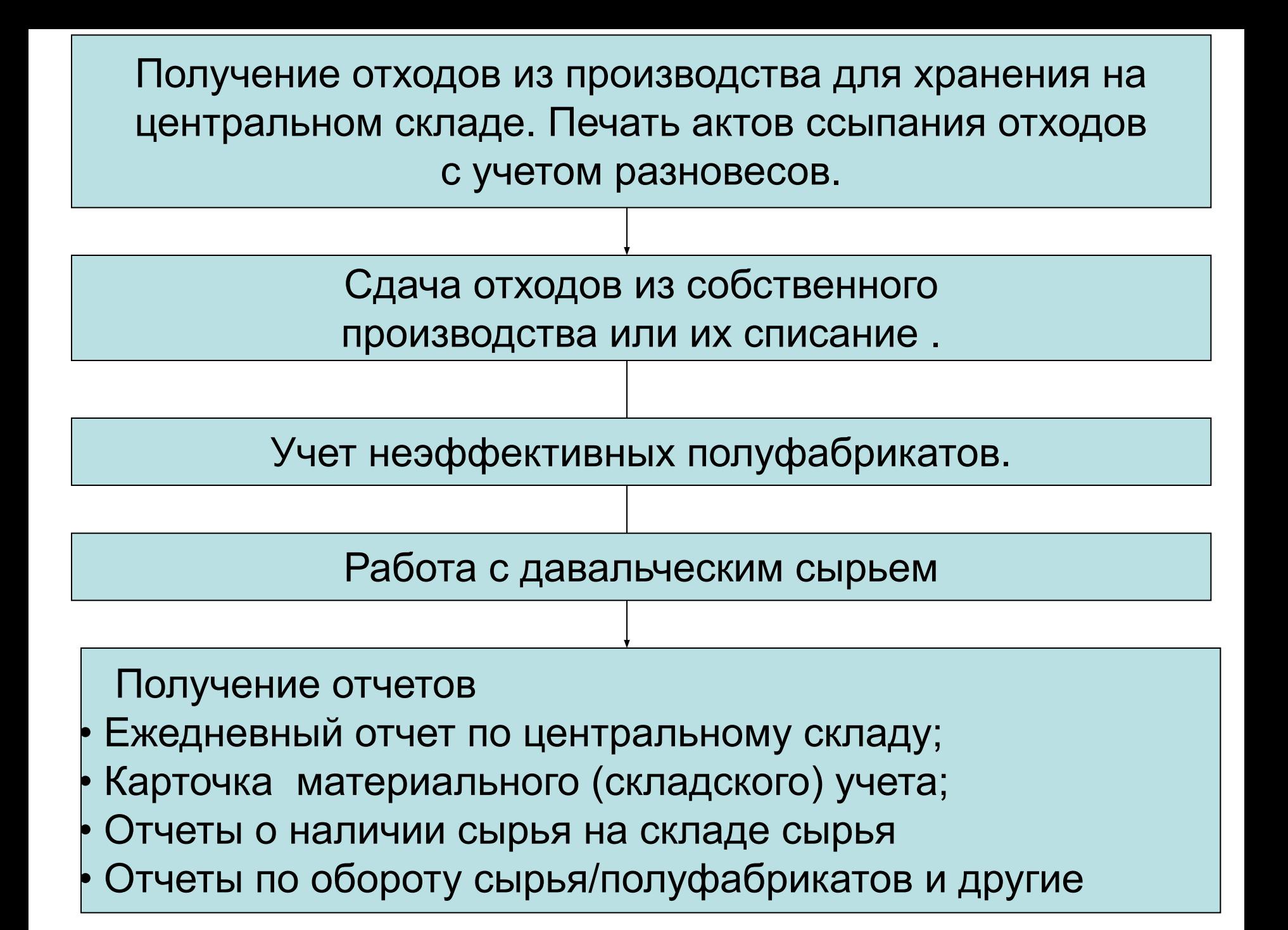

Функции системы выбираются через меню:

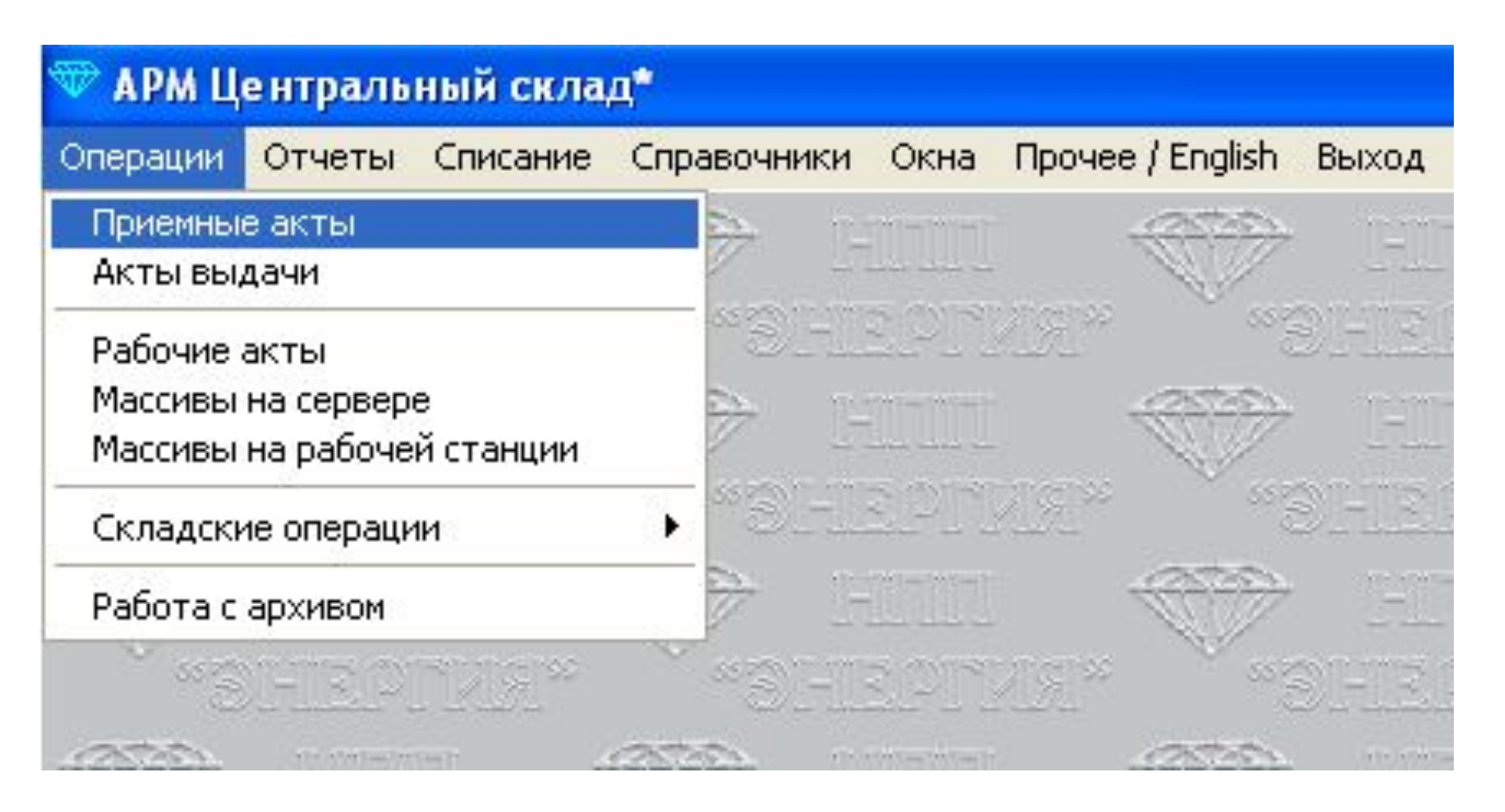

### Для начала рассмотрим приемку сырья.

### Перед Вами список приемных актов. Каждый приемный акт отражается в виде отдельной строки

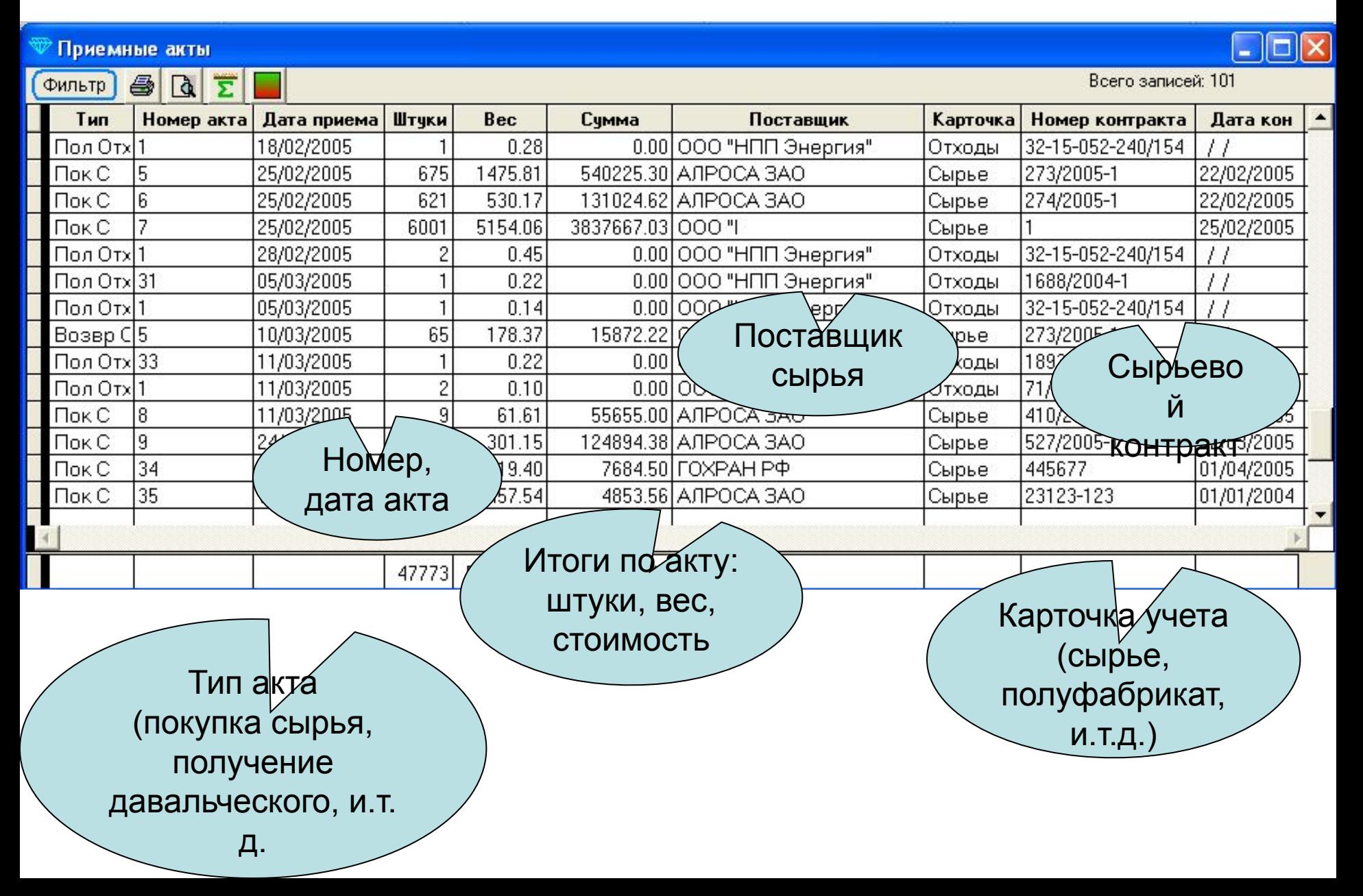

 При создании нового акта приема (приходного ордера) появляется окно для ввода общих данных.

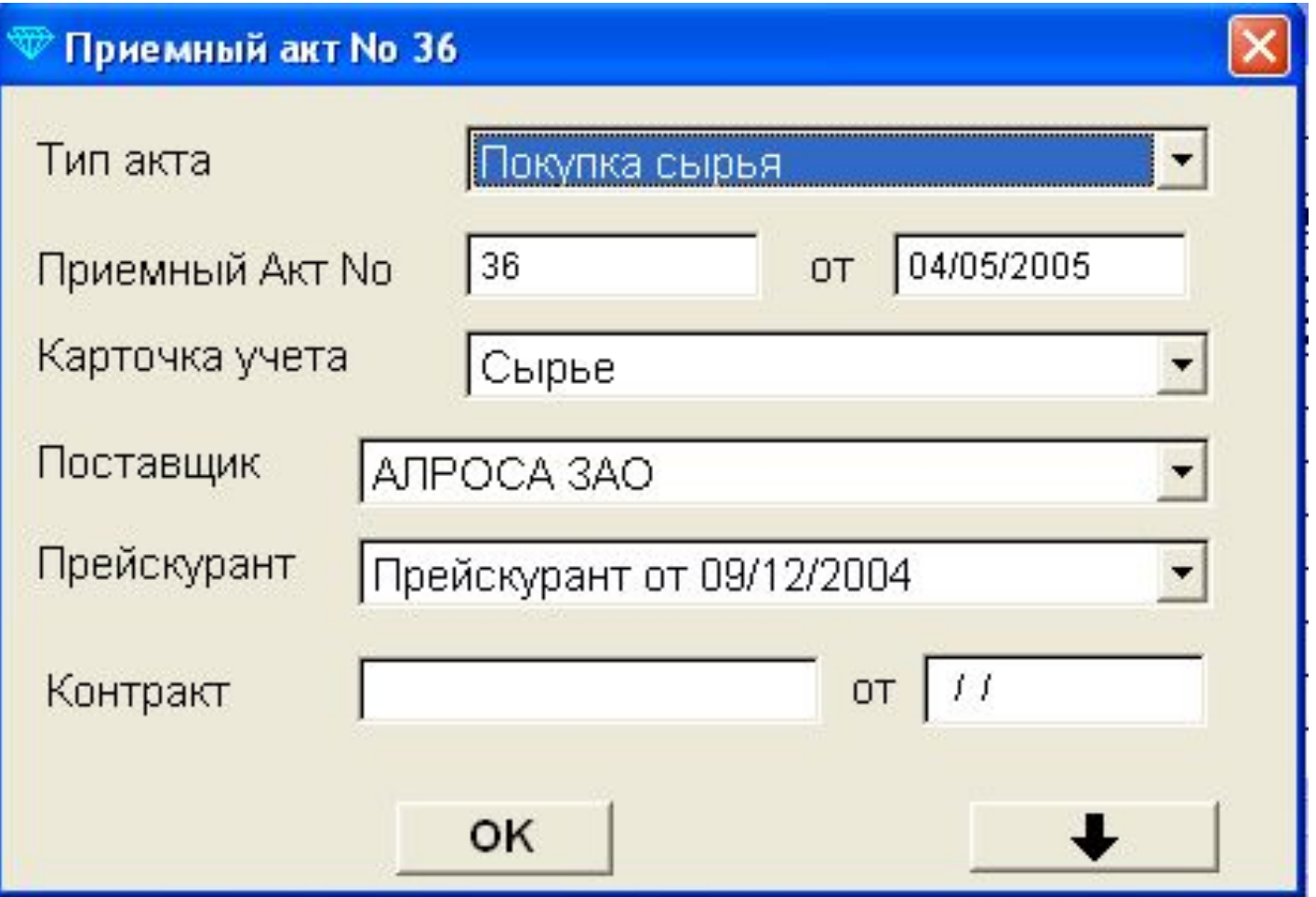

 Номер акта присваивается автоматически, но он может быть изменен пользователем. Дата появляется сегодняшняя, она также может быть изменена.

 Поставщика пользователь выбирает из справочника организаций.

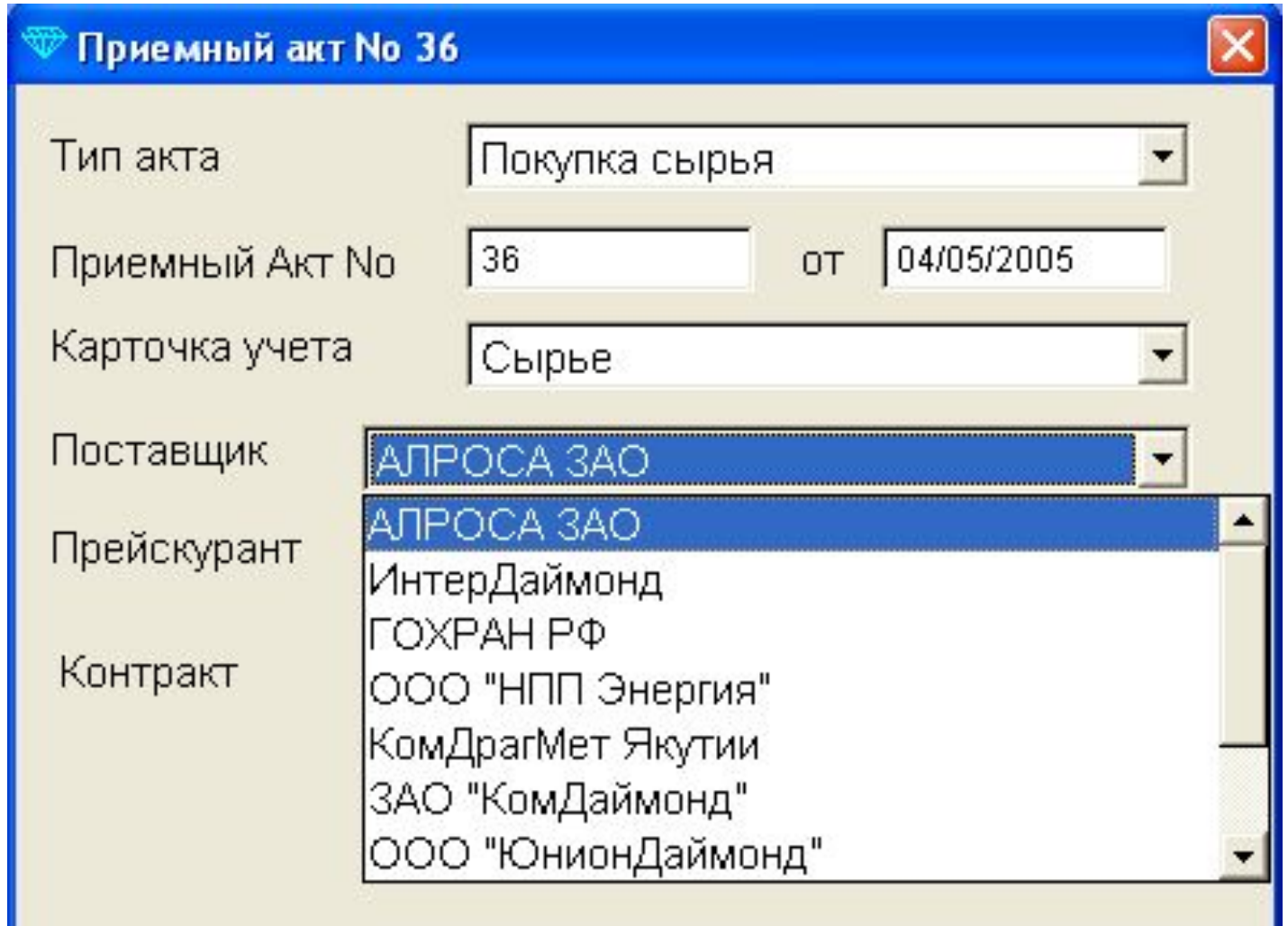

 Нового поставщика или получателя пользователь добавляет в специальный справочник.

 Далее вводится спецификация алмазного сырья. Заполняются следующие данные об алмазном сырье: Размер, Форма, Цвет, Качество, Количество штук, Вес, Цена, Стоимость, № и дата ведомости комплектации, № и дата акта выдачи (поставщика сырья).

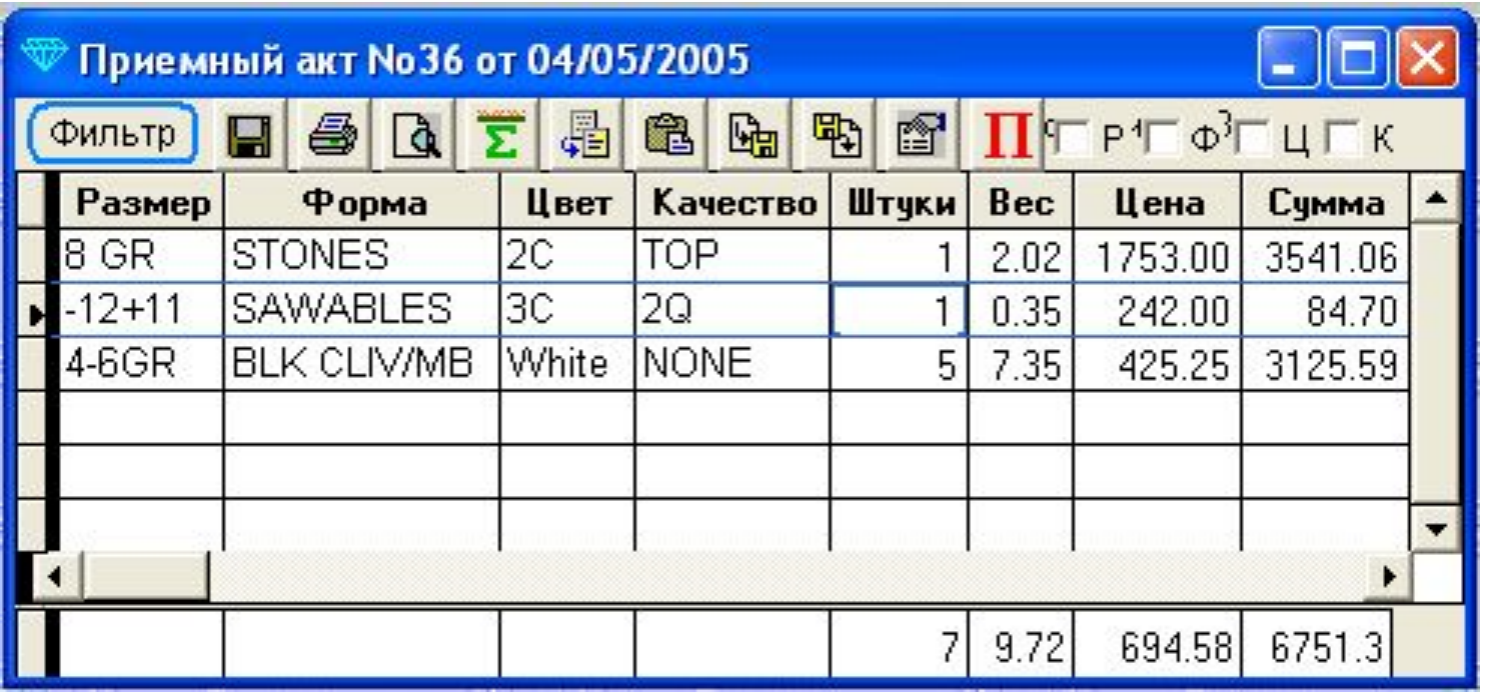

 Ввод данных может осуществляться, как с помощью клавиатуры, так и с помощью мышки. При этом активно используется классификатор алмазов, что существенно ускоряет ввод данных и уменьшает количество ошибок.

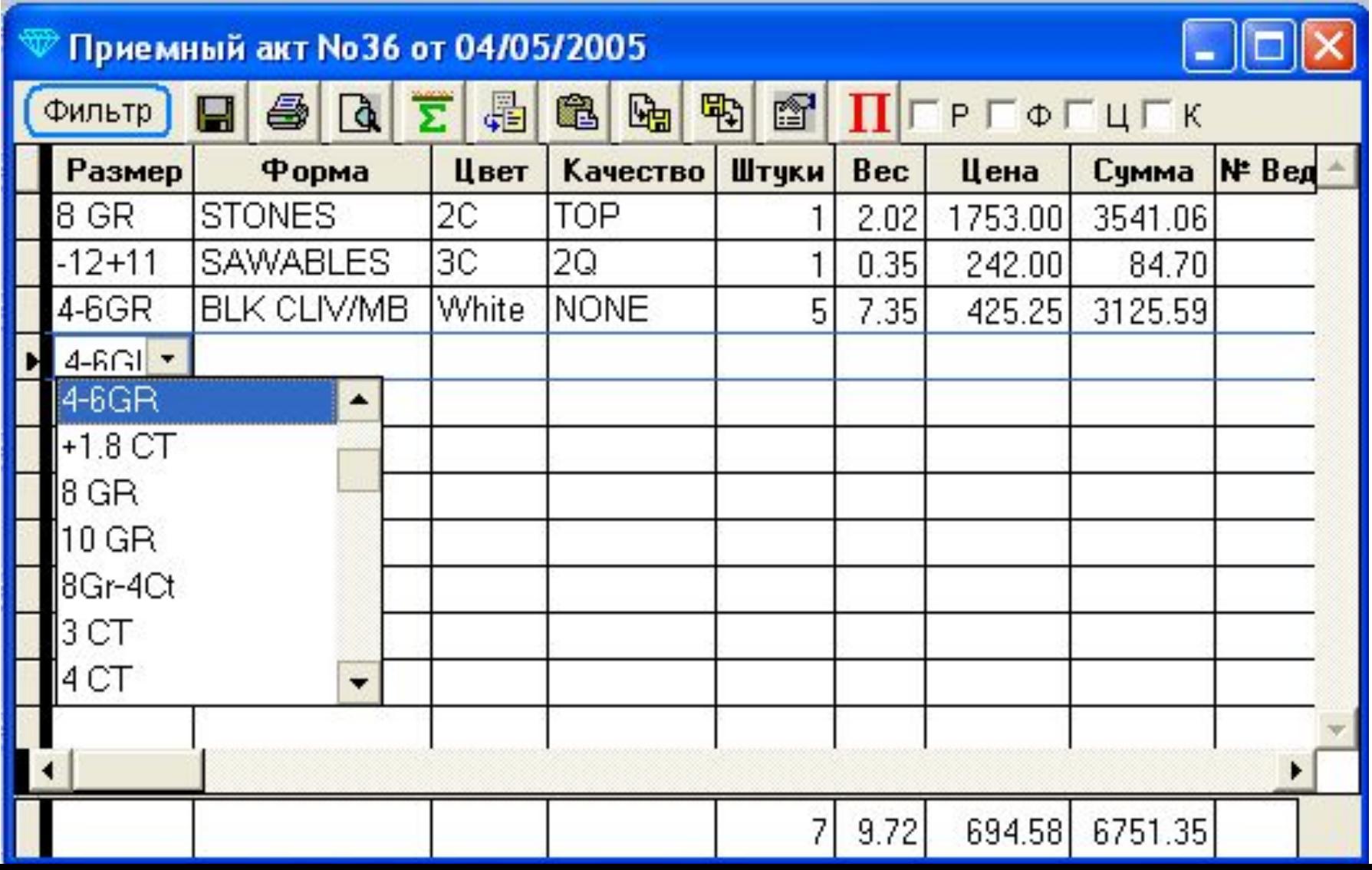

 Поля Размер, Форма, Цвет и Качество вводятся не вручную, а выбираются из списка. Для быстрого поиска Формы, Размера в списке можно использовать алфавитный поиск.

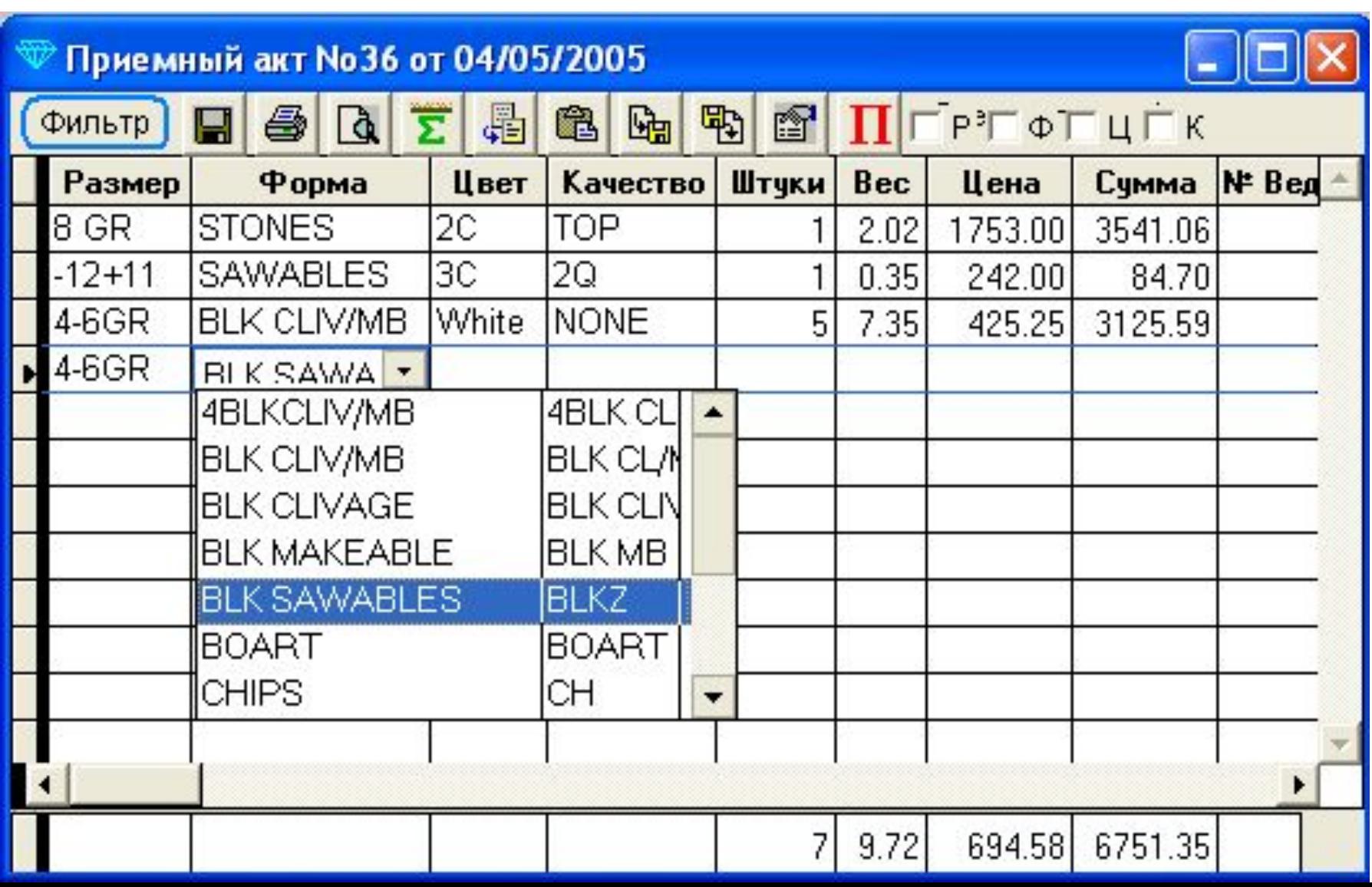

### При вводе данных итоги считаются автоматически.

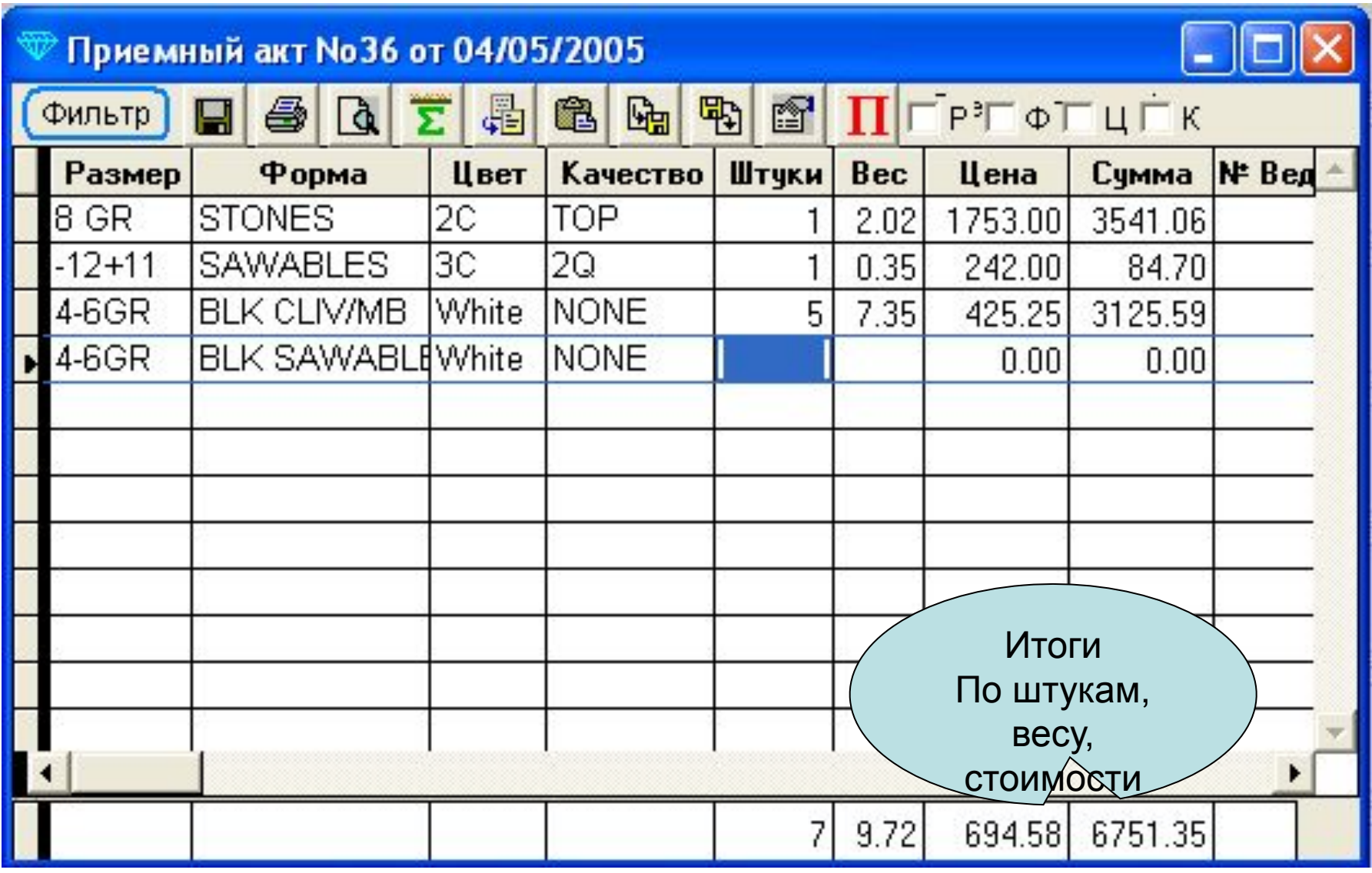

Программа содержит следующие классификаторы алмазного сырья:

- Классификатор сортированных необработанных алмазов
- Классификатор укрупненной номенклатуры алмазного сырья (наименования боксов, принятых в АЛРОСе и ГОХРАНе)
- Классификатор технических алмазов

При вводе данных программа предлагает только те варианты, которые соответствуют классификаторам. Это значительно облегчает ввод и уменьшает вероятность ошибки.

Программа содержит действующий прейскурант на алмазное сырье. При вводе данных, цена по прейскуранту появляется автоматически.

### Приходный ордер полностью удовлетворяет требованиям пробирной инспекции и соответствует формам, утвержденным в Госкомстате:

ПРИХОДНЫЙ ОРДЕР No 8 от 11/03/2005 на алмазное сырье к контракту 410/2005-1 от 09/03/2005

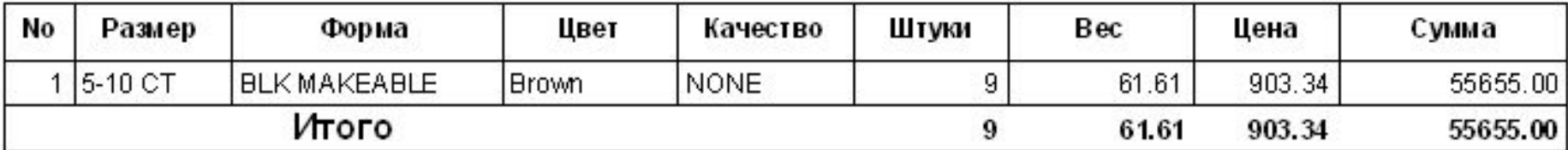

Все поименованные выше ценности проверены в присутствии комиссии и приняты мною на ответственное хранение.

Итого сумма прописью: Пятьдесят пять тысяч шестьсот пятьдесят пять долларов США 0 центов Итого вес прописью: Шестьдесят одна целая шестьдесят одна сотая карата

Итого штуки прописью: Девять штук

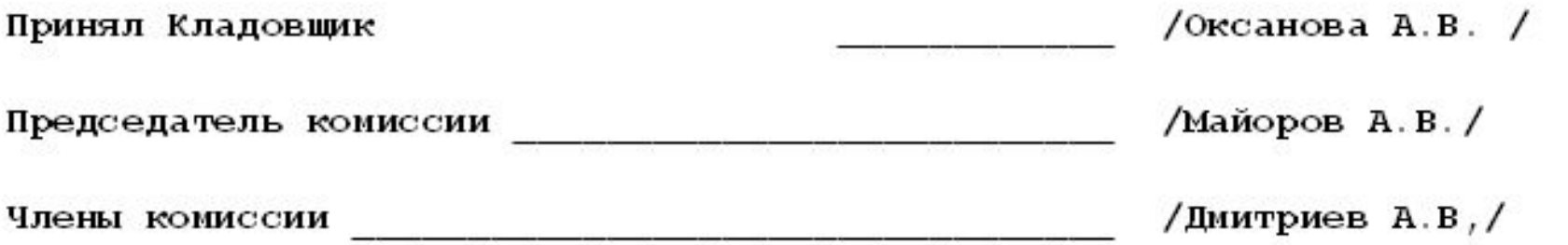

### При печати приходного ордера фамилии сотрудников подставляются из справочников автоматически . Сумма прописью также печатается автоматически.

ПРИХОДНЫЙ ОРДЕР No 8 от 11/03/2005

на алиазное сырье

к контракту 410/2005-1 от 09/03/2005

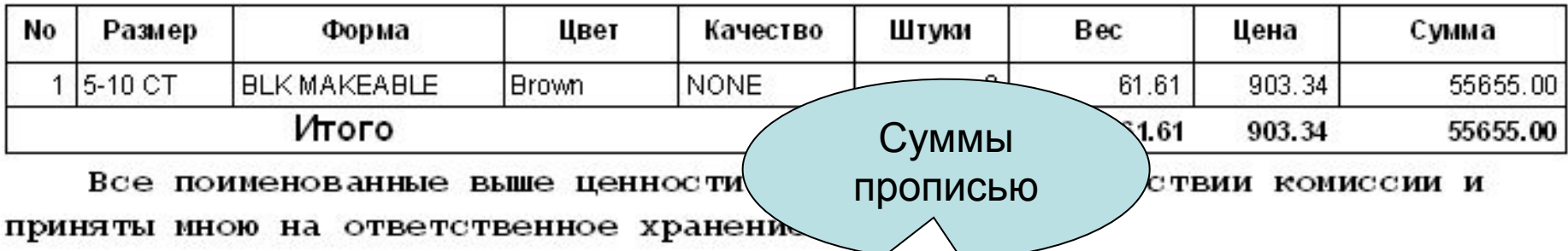

Итого сумма прописью: Пятьдесят пять тысяч шестьсот пятьдесят пять долларов США 0 центов Итого вес прописью: Шестьдесят одна целая шестьдесят одна сотая карата. Итого штуки прописью: Девять штук

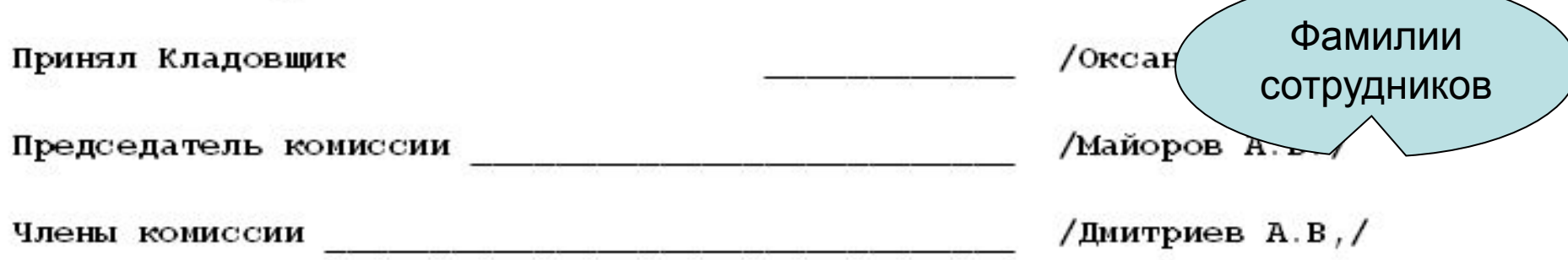

### Запуск сырья в производство осуществляется очень просто:

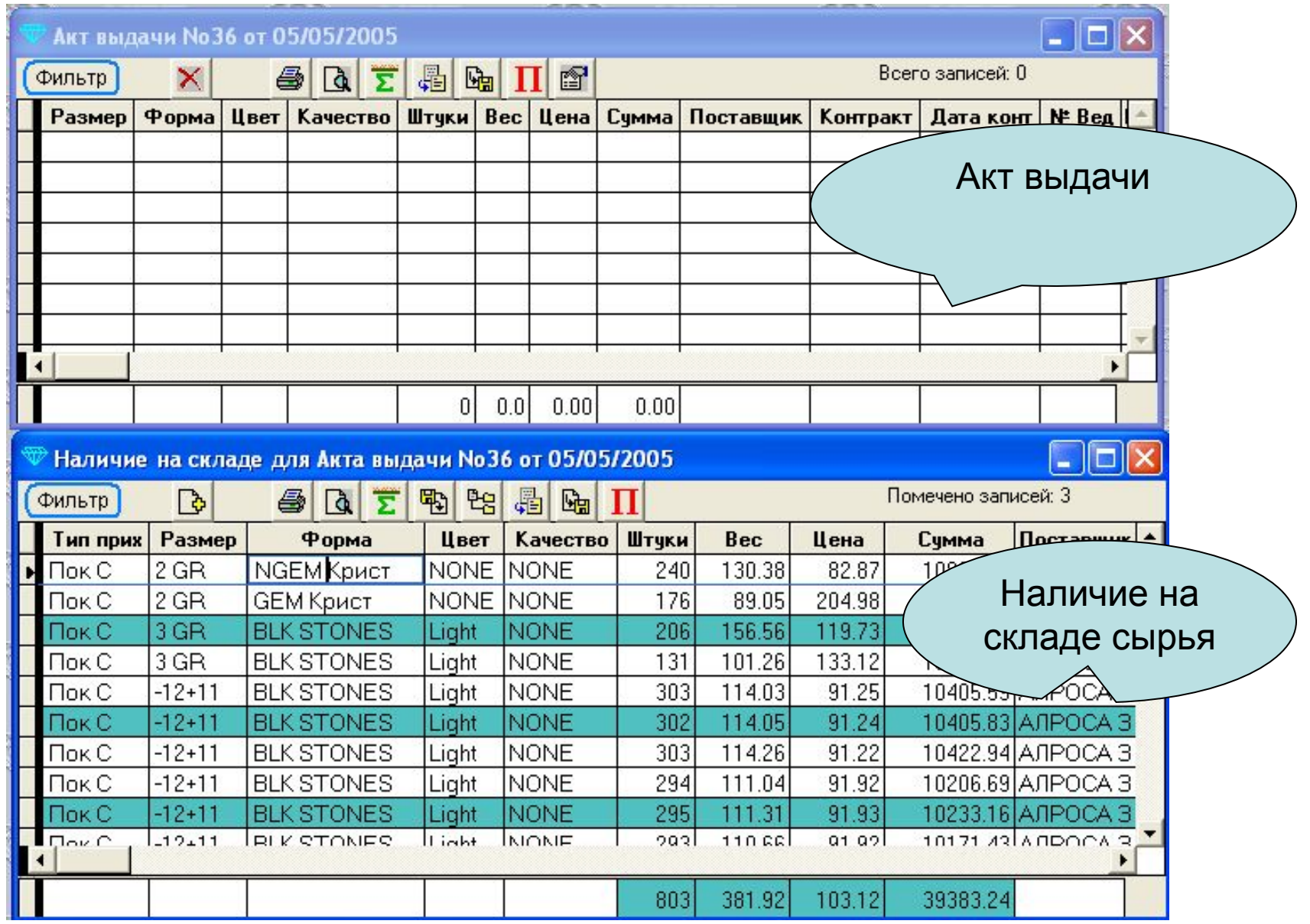

Пользователь отбирает пакеты из наличия на складе.

### … и перебрасывает пакеты из наличия в акт выдачи

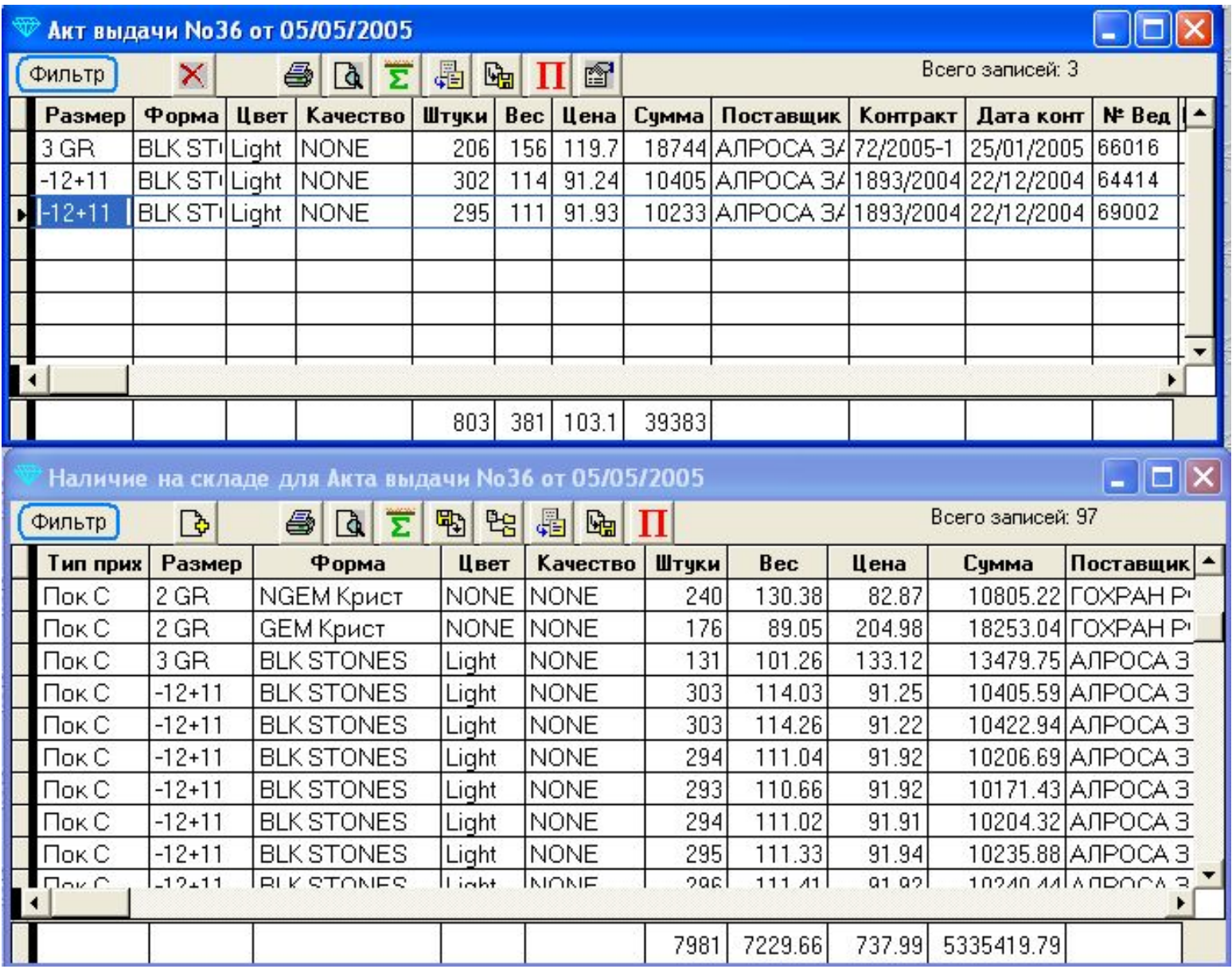

При отборе пакетов удобно пользоваться фильтрами. При помощи фильтров можно быстро отобрать требуемое сырье. Фильтры можно устанавливать по различным критериям: по контракту, поставщику, видам сырья.

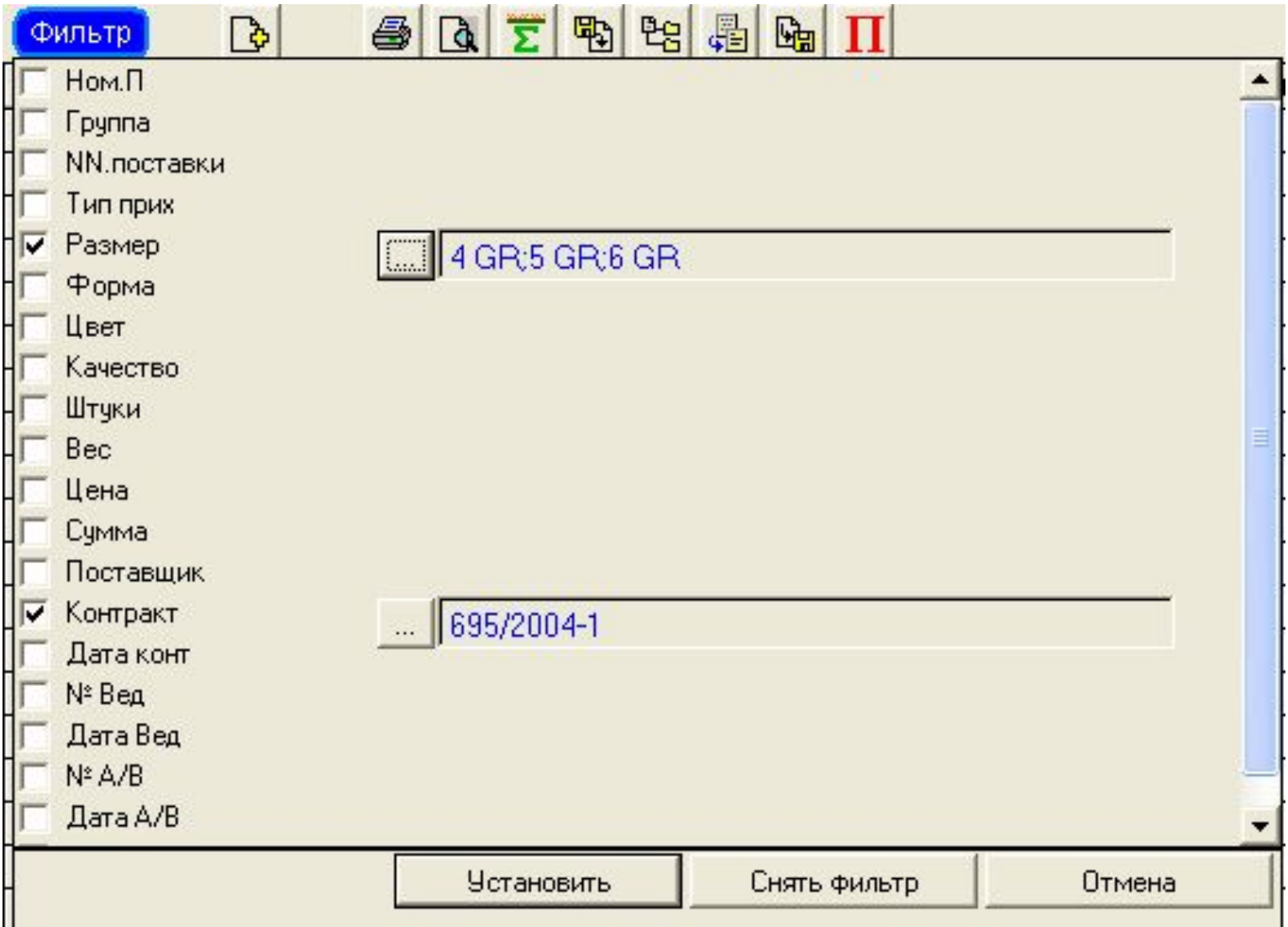

При запуске сырья в производство, система распечатывает «Требование». Форма требования удовлетворяет требованиям пробирной инспекции и Инструкции Минфина № 68н.

НПП "Энергия"

#### TPEEOBAHME No 36 or 05/05/2005

на отпуск ценной продукции, других материальных ценностей со склада НПП "Энергия"

С подотчета: склад сырья НПП "Энергия"

Получатель: производство НПП "Энергия"

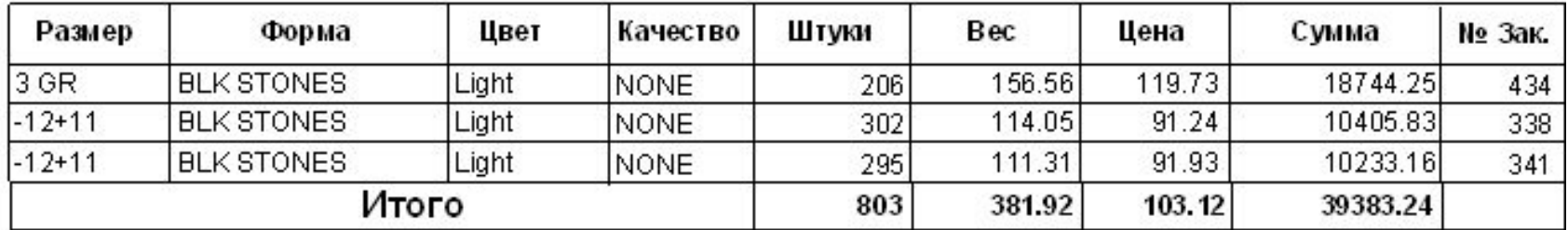

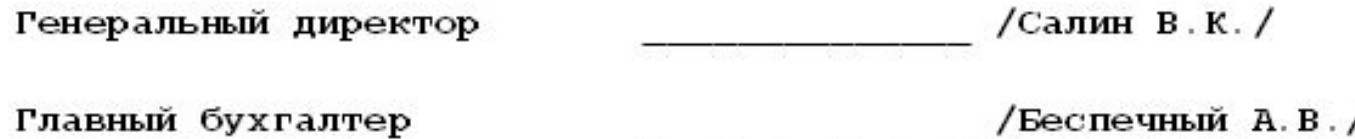

Кладовщик

/Оксанова А.В./

 Система позволяет производить деление пакетов. Этот режим применяется достаточно часто, т.к. возникает необходимость продажи или запуска в производство только части сырьевого пакета.

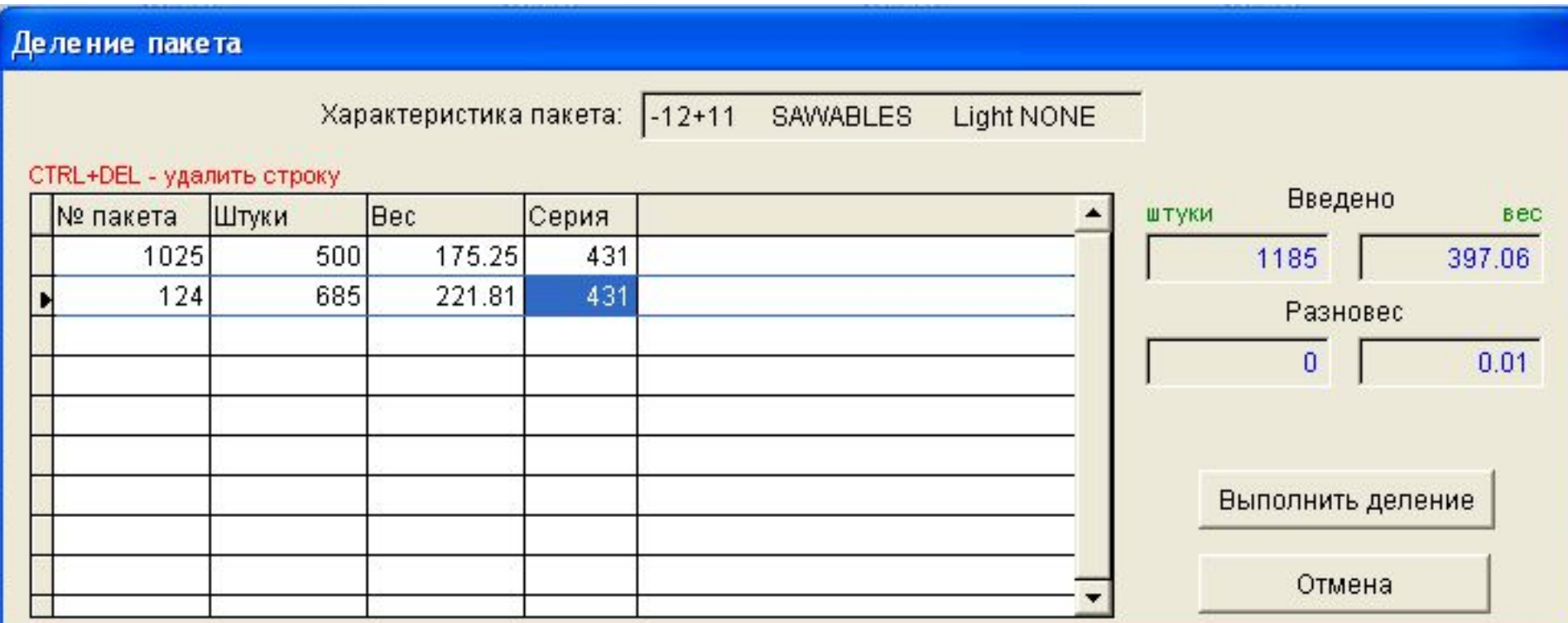

### Акт разъединения пакетов формируется автоматически.

#### Утверждаю

к списанию (оприходованию) при разъединении весовой разницы в количестве

 $0.01$   $\kappa$ apa $\tau$ 

Генеральный директор

Салин В.К.

### АКТ № 3-Д1 от 05/05/2005

На разъединение драгоценных камней.

Мы, нижеподписавшиеся Майоров А.В. Дмитриев А.В, составили настоящий акт на разъединение пакетов с алмазным сырьем и удостоверяем слудующее:

Характеристика алмазного сырья: - 12+11 SAWABLES Light NONE

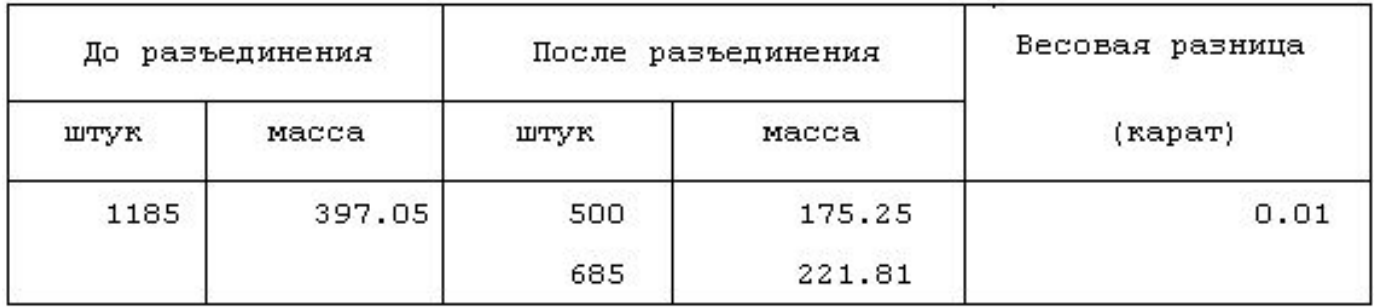

Итого: Триста девяносто семь целых шесть сотых карата

Программа позволяет оценивать камни пропорционально прейскуранту. Допустим, мы приобрели следующий бокс сырья:

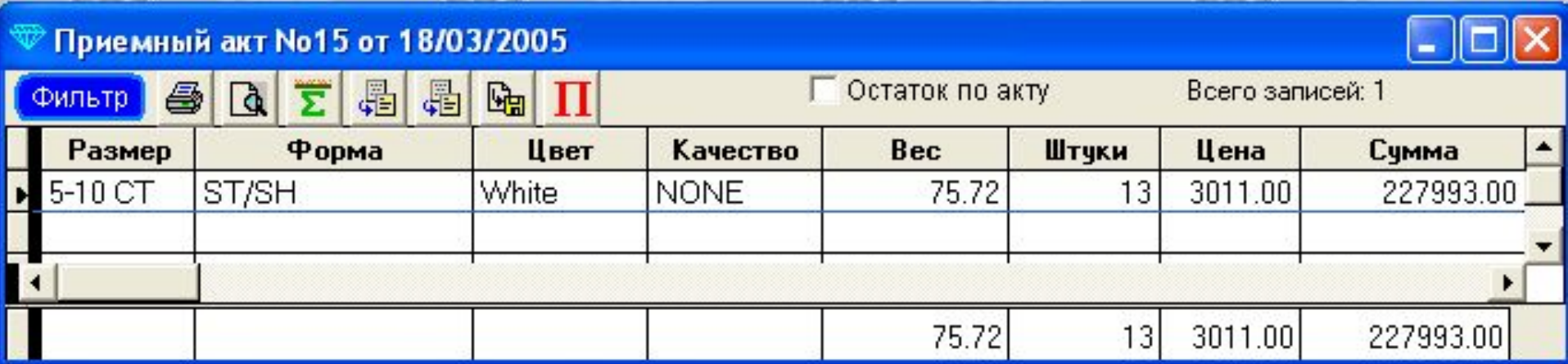

Вводим для этого бокса ведомость комплектации. Ведомость может вводиться вручную, а может загружаться с дискеты в формате «Алроса», «Гохран» и.т.д.

![](_page_24_Picture_13.jpeg)

Сырье, содержащееся в ведомости комплектации, оценивается по действующему сырьевому прейскуранту. Стоимость по прейскуранту как правило ниже закупочной стоимости.

![](_page_25_Picture_13.jpeg)

Программа производит доводку по стоимости: итоговая стоимость по всем камням становится равна сумме, за которую бокс был приобретен у поставщика сырья.

![](_page_26_Picture_13.jpeg)

Такой подход к оценке каждого камня позволяет: с одной стороны, объективно учитывать эффективность обработки алмазного сырья по каждому камню, и ,с другой стороны, выполнить требования бухучета.

Программу можно использовать в режиме центрального склада. Система позволяет учитывать движение полуфабрикатов, отходов, неоцененных бриллиантов, технических алмазов, порошков и.т.д.

![](_page_27_Picture_17.jpeg)

В данной таблице иллюстрируется прием полуфабрикатов.

Программа содержит настраиваемый пользователем справочник карточек учета и справочник типов полуфабрикатов, отходов, бриллиантов.

![](_page_28_Picture_10.jpeg)

Программа поддерживает давальческий учет двух типов:

- Мы берем сырье для обработки
- Мы отдаем сырье на обработку Признак

![](_page_29_Figure_3.jpeg)

При приеме бриллиантов указывается какое количество сырья было обработано. Такой подход позволяет принимать от фирмы часть переработанного сырья. Остальная часть будет числиться в остатке.

![](_page_30_Picture_13.jpeg)

Программа позволяет печатать отчет по давальческому сырью за период. В отчете отражается: сколько сырья находится у сторонних организаций и сколько сырья обработано, рассчитываются результаты обработки.

 **Отчет по сырью, выданному на дав. переработку предприятием НПП "Энергия"**

![](_page_31_Picture_159.jpeg)

### Программа позволяет анализировать состояние склада на любую дату и получать следующие отчеты:

### Отчет о наличии на складе, Журналы прихода и расхода.

![](_page_32_Picture_11.jpeg)

Рассмотрим отчет о наличии на складе. Этот отчет может быть напечатан как на текущий момент, так и на начало произвольного дня.

![](_page_33_Picture_10.jpeg)

С помощью фильтров пользователь может отобрать необходимую для работы информацию. Например, возможно отобразить сырье конкретных от поставщиков или по конкретным контрактам.

![](_page_34_Picture_13.jpeg)

Мощная система пользовательских запросов и пользовательских итогов позволяет получить укрупненные данные. В данном случае формируем следующий запрос: Сырье каких Размеров и Форм мы имеем в наличии по соответствующим контрактам.

![](_page_35_Figure_1.jpeg)

 Полученный результат может быть распечатан на принтере, а также, передан в Excel, Word, HTML.

![](_page_36_Picture_7.jpeg)

### Система обеспечивает печать обязательных отчетов, указанных в инструкции Минфина №68н. Отчеты представляются пробирной инспекции в случае проверок. Перед Вами «Оборотный отчет за период».

![](_page_37_Picture_24.jpeg)

 $04040005$  $0.00000$ 

Оборотная ведомость алмазного сырья по складу

НПП "Энергия"

### Карточка складского учета.

![](_page_38_Picture_42.jpeg)

---

16890.82

---

дпись кладовщика:

 $\overline{\circ}$ 

ций остаток на 06/05/2005

Оксанова А.В.

O

 $\boldsymbol{0}$ 

 $\overline{0}$ 

157

119.13

### Инвентаризационная опись.

![](_page_39_Picture_31.jpeg)

AKT

ИНВЕНТАРИЗАЦИИ ДРАГОЦЕННЫХ КАМНЕЙ, ПРИРОДНЫХ АЛМАЗОВ И ИЗДЕЛИЙ ИЗ НИХ

#### Расписка

К началу проведения инвентаризации все расходные и приходные документы на драгоценные камни, природные алмазы и изделия из них сданы в бухгалтерию и все драгоценные камни, природные алмазы и изделия из них, поступившие на мою (нашу) ответственность, оприходованы, а выбывшие списаны в расход.

Материально ответственное лицо:

Кладовщик

Оксанова А.В.

### Ежедневный отчет по складу.

![](_page_40_Picture_4.jpeg)

Программа позволяет работать с прейскурантами алмазного сырья:

![](_page_41_Figure_1.jpeg)

## Работа с прейскурантом.

![](_page_42_Picture_19.jpeg)

Программа имеет множество дополнительных сервисных функций. Назначение прав пользователям. Защита от несанкционированного доступа.

![](_page_43_Figure_1.jpeg)

Система обеспечивает сохранность накопленных данных. Ежедневные резервные копии могут быть записаны на дискету, флеш-карту или на другой компьютер по сети. В случае сбоя компьютера данные могут быть восстановлены из этих копий.

![](_page_44_Figure_1.jpeg)

 В программе имеются инструменты для создания собственных форм печатных отчетов.

 Пользователь может менять формы документов самостоятельно.

![](_page_45_Picture_14.jpeg)

Программа содержит множество настроек, позволяющих гибко приспособить программу в соответствии с принципами учета, сложившимися на предприятии.

![](_page_46_Picture_13.jpeg)